NOTE: Below states [username@ceas.coop](mailto:username@ceas.coop) to be entered, however, you may have one of the following, be sure to use the one that you were given at the time of install [Username@mwwb.net,](mailto:Username@mwwb.net) [username@riverland.org,](mailto:username@riverland.org) [username@chipvalley.com,](mailto:username@chipvalley.com) username@jecwb.com .

SUBJECT: – Email Security – Your Attention Needed

Clark Electric Appliance & Satellite/Viasat has recently made some changes to improve email security. The improvements will give your emails an added layer of security, but they may require that you make a few simple changes to your settings, depending upon how you access your email.

Technical Support is available to answer questions, please call 1-888-817-6880

Follow the steps below:

## *If You Access Email through WebMail, Not Much Will Change*

To access email via WebMail, follow these steps:

- 1. Go to webmail.ceas.coop
- 2. You will be redirected to your log-in screen. Your browser might show you a new icon (often a locked symbol) to indicate that the web address for the log in page is now a secured address.
- 3. Enter only your User Name, (the part of your email address before to the  $\omega$  symbol), and password.
- 4. Click the Login button.
- 5. Use WebMail as you normally would.

## *If You Access Email through an Email Client/App (Outlook, or another email program), You May Need to Change Some Settings*

Some of our subscribers may not have their email configured to use the new, secure connection when sending/receiving email messages. We recommend that you change your email settings to use a secure connection.

Secure Sockets Layer (SSL) are mathematical protocols that provide secure communications on the Internet. You can configure your email client/app to use SSL for your mail as an extra layer of security.

Most email clients/apps support IMAP, POP and SMTP standards. Configure the following in your email software. We recommend IMAP because it eliminates the need to manage multiple devices. However, if you have questions on using IMAP or POP settings, or if you need assistance configuring your email settings to use the SSL connection, please contact Clark Electric Appliance & Satellite Technical Support 1-888-817-6880

**Username:** username@ceas.coop The username is your full email address. **Password:** Same password used to log into your web-based email account. **Incoming Mail Server:** imap.everyone.net *or* pop.everyone.net **Incoming Mail Server Port:** 993 for IMAP *or* 995 for POP **Outgoing Mail Server:** smtp.everyone.net **Outgoing Mail Server Port:** 465 **SMTP Authentication:** Set email authentication if option exists. Most programs do not automatically authenticate.

Every email client/software on a PC or app on a smart device will have similar ways to configure these SSL settings. Below are two screenshots for setting up your email in Outlook.

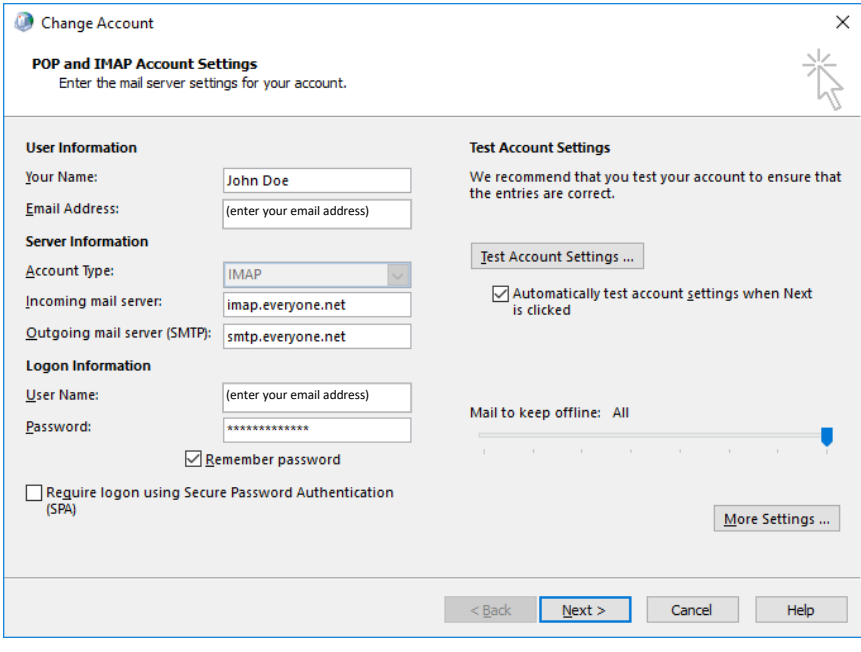

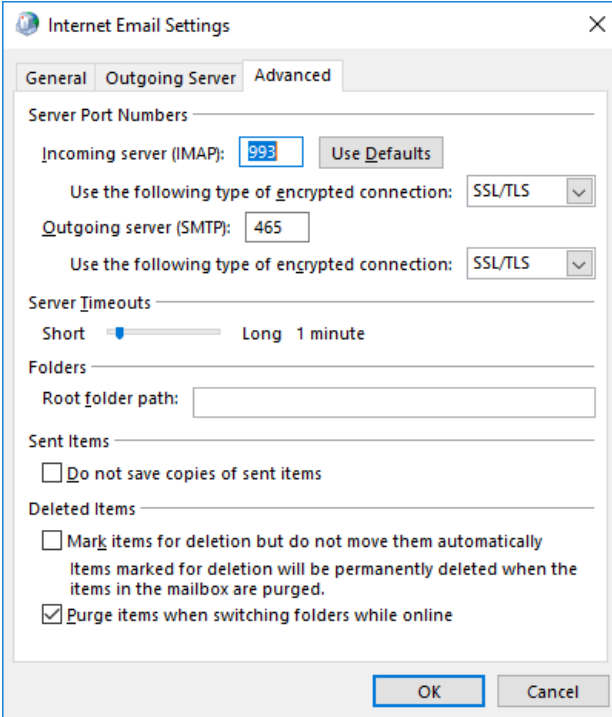